## **ON-SCREEN DISPLAY**

Sets whether to show on-screen displays such as icons during playback.

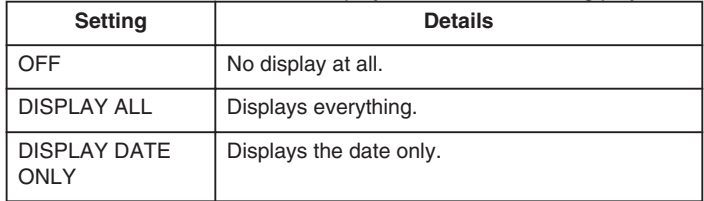

## **Displaying the Item**

*1* Select the playback mode.

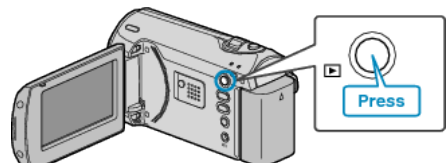

*2* Press MENU to display the menu.

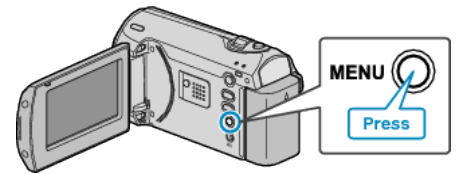

*3* Select "ON-SCREEN DISPLAY" with the ZOOM/SELECT lever and press OK.

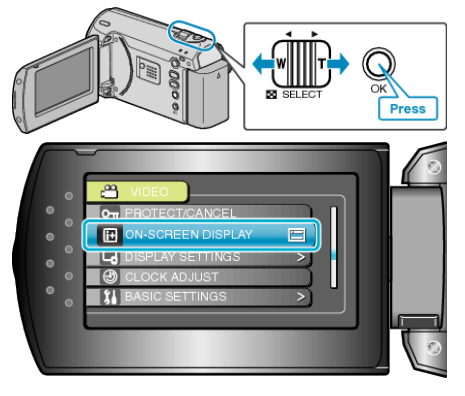